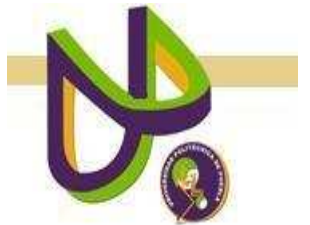

# **UNIVERSIDAD POLITÉCNICA DE PUEBLA**

PROGRAMA ACADÉMICO DE INGENIERÍA EN INFORMÁTICA

## **Sistema Prototipo de Software de Localización de Objetos Astronómicos En Imágenes Multiespectrales de Campo Abierto**

ALUMNA: Jorgina Vásquez Nolasco

## Reporte Técnico PII-21-08-09

## COMITÉ EVALUADOR

Dr. Jorge de la Calleja Mora (*Asesor*) M.C. Javier Caldera Miguel C. Dr. Luis Alberto Morales Rosales

## *PROFESORA DE PROYECTO DE INVESTIGACIÓN II*

Dra. María Auxilio Medina Nieto

Juan C. Bonilla, Puebla 10 Julio 2009

# ÍNDICE

## Capítulo 1. Planteamiento del problema

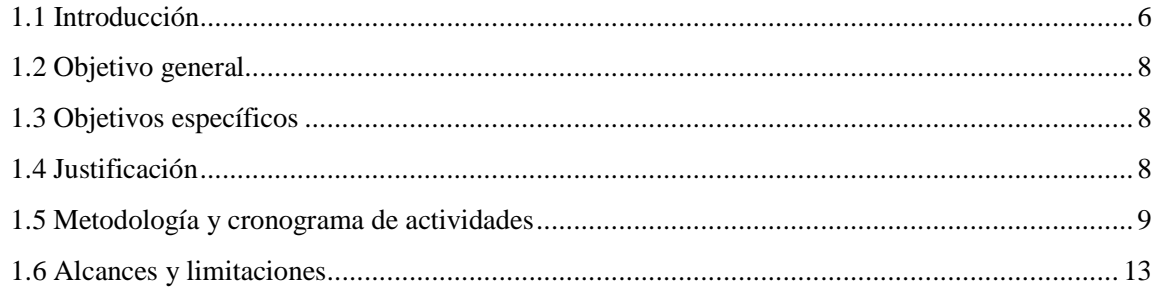

## Capítulo 2. Marco teórico

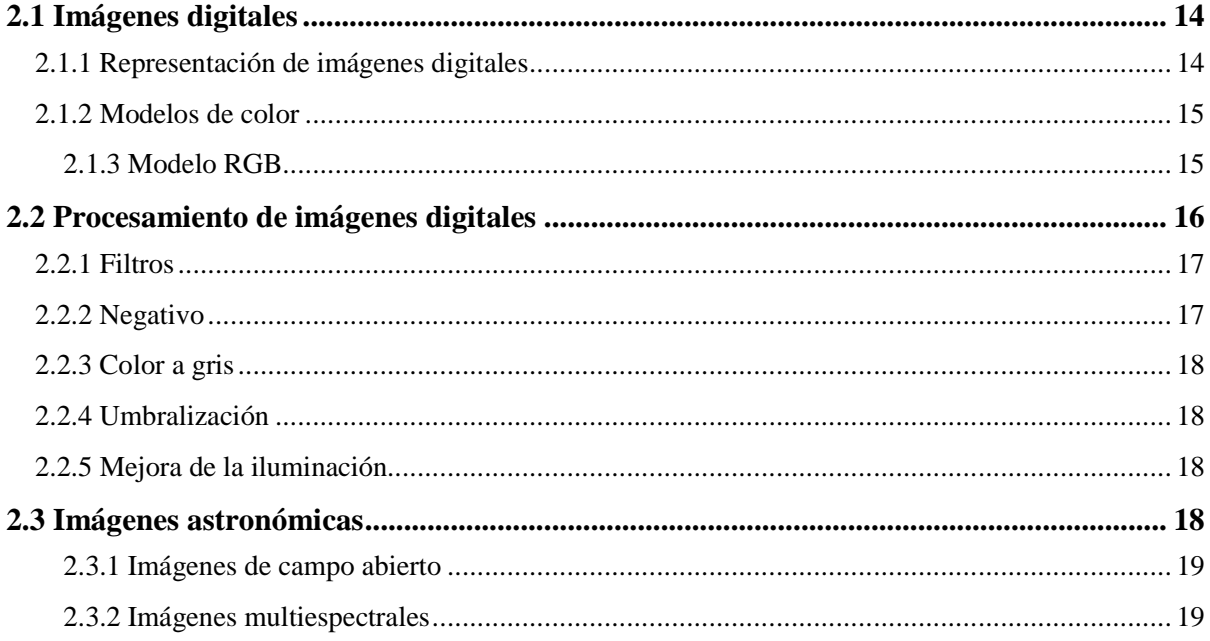

## Capítulo 3. Diseño del prototipo

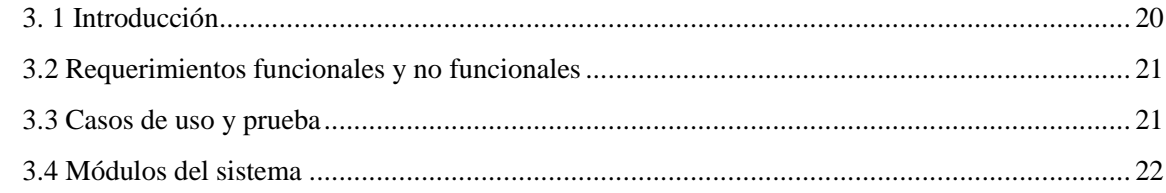

## Capítulo 4. Implementación

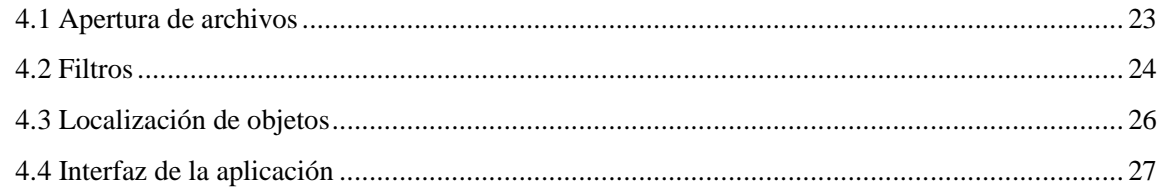

#### Capítulo 5. Resultados

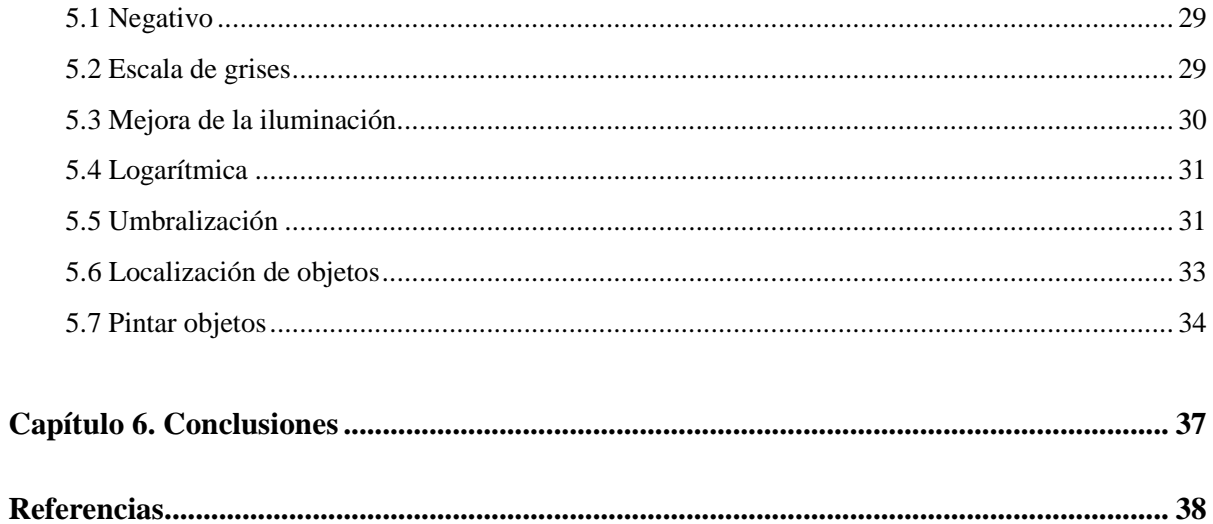

# **Figuras**

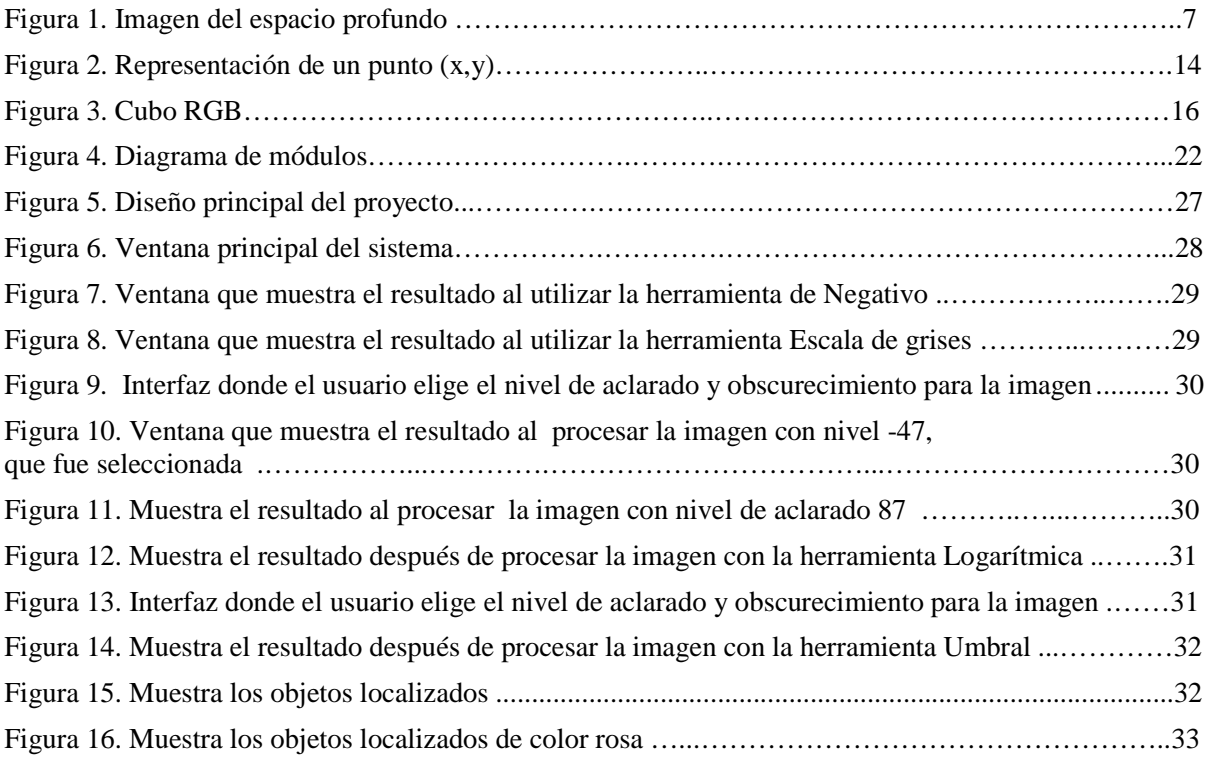

#### **Resumen**

En este documento se presenta el desarrollo de un prototipo de sistema de localización de objetos astronómicos en imágenes de campo abierto, el cual fue implementado por medio de la herramienta de programación Delphi 7. El desarrollo consiste en tres principales módulos. El primero consiste en la apertura de imágenes con formatos específicos. El segundo consiste en la implementación de filtros existentes para la mejora de iluminación, nitidez y el contraste de las imágenes. El tercer modulo consiste en la localización de los objetos dentro de las mismas, tomando como base el algoritmo flood-fill. Los resultados obtenidos de las pruebas realizadas a diferentes imágenes multiespectrales son un listado de los objetos localizados así como sus coordenadas dentro de la imagen.

# **Capítulo 1. Planteamiento del problema**

### **1.1 Introducción**

Las imágenes de campo abierto son aquellas que contienen, desde algunas decenas de objetos astronómicos, hasta miles de ellos. Estos objetos pueden ser estrellas, galaxias, nebulosas, quasares, entre otros (Figura 1). Las imágenes multiespectrales se refieren a adquirir diversas imágenes de la misma escena pero en distintos rangos del espectro electromagnético. Cada imagen, dependiendo del espectro, proporciona diferente información de los procesos físicos que tienen lugar en dichos objetos astronómicos.

Recientemente ha habido un gran interés por parte de los astrónomos en aplicar técnicas de reconocimiento de objetos y análisis de imágenes para solucionar una gran variedad de problemas astronómicos, como son la clasificación morfológica y espectral de galaxias, el reconocimiento de estrellas dobles, la reconstrucción de parámetros orbitales de galaxias, la identificación de galaxias inter-actuantes, entre otros. En general, el primer paso en el reconocimiento de objetos astronómicos en imágenes de campo abierto es su procesamiento para mejorar su visualización y en seguida la localización de los objetos astronómicos para que posteriormente se puedan identificar los objetos contenidos en dichas imágenes.

Este proyecto se enfocará en la primera fase, esto es, el procesamiento de las imágenes y la localización de los objetos astronómicos. Por lo tanto se desarrollará un prototipo de un sistema de software que permita realizar las tareas antes mencionadas.

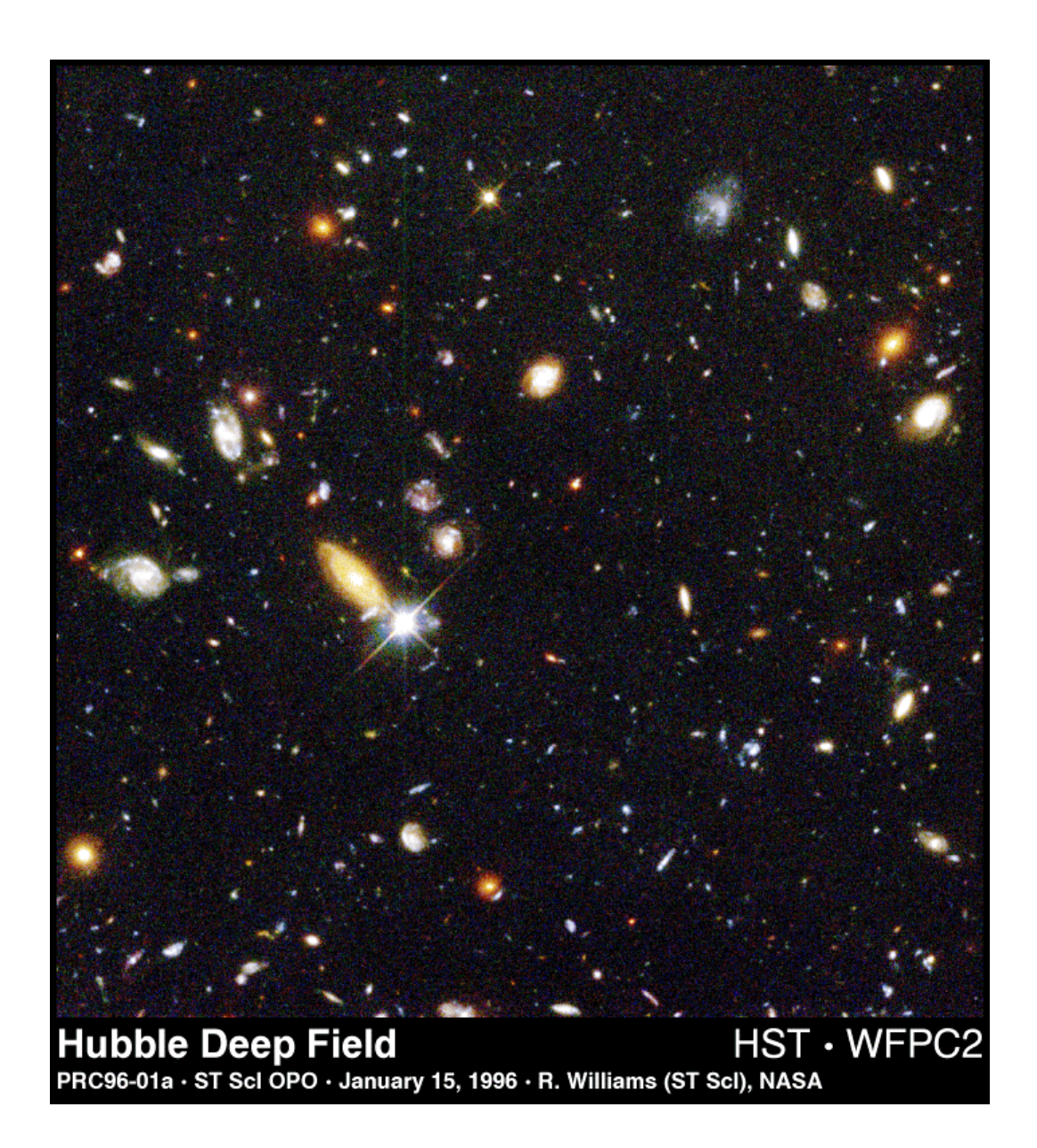

**Figura 1**. Imagen del espacio profundo.

#### **1.2 Objetivo General**

Desarrollar un sistema prototipo de software para localizar objetos astronómicos en imágenes astronómicas multiespectrales de campo abierto.

## **1.3 Objetivos Específicos**

- Crear una interfaz que permita el manejo de filtros para procesar imágenes, particularmente astronómicas.
- Permitir la apertura de archivos de imágenes con formatos .bmp y .jpg.
- Implementar filtros existentes de procesamiento de imágenes para mejorar la visualización de las mismas.
- Localizar los objetos astronómicos por sus coordenadas relativas a la imagen y hacer una lista de los mismos.

## **1.4 Justificación**

Desde la introducción del diagrama de clasificación de Hubble, los astrónomos han estado interesados por clasificar los objetos que se encuentran en las imágenes astronómicas, particularmente de las galaxias. Esta actividad en un principio se hizo de modo manual, esto es, un experto analizaba la foto y de acuerdo a su experiencia decidía qué objetos existían en la imagen y de qué tipo eran.

 Sin embargo, en la actualidad se llevan a cabo diversas exploraciones astronómicas en diferentes longitudes de onda como Sloan Digital Sky Survey<sup>1</sup>, Two Micron All Sky Survey<sup>2</sup>, y Digitized Palomar Observatory Sky Survey<sup>3</sup>, entre otros. Estas exploraciones están produciendo

-

<sup>1</sup> http://www.sdss.org

<sup>&</sup>lt;sup>2</sup> http://www.ipac.caltech.edu/2mass

<sup>3</sup> http://dposs.ncsa.uiuc.edu

enormes cantidades de imágenes, en el orden de Terabytes, que requieren herramientas de software para su análisis de manera automática.

El analizar imágenes astronómicas permite a los astrónomos estudiar la estructura y evolución de nuestra galaxia y universo, así como formular nuevas teorías sobre su origen. Así también, permite hacer catálogos para realizar estadísticas y observaciones de los objetos o para descubrir comportamientos físicos en ellos.

Otro motivo por el cual es deseable tener herramientas que analicen automáticamente imágenes astronómicas, es que son más imparciales que los humanos, es decir, no están sujetas a los prejuicios conscientes o inconscientes que afectan a los astrónomos al observar las imágenes.

Frecuentemente, las imágenes astronómicas de campo abierto necesitan ser procesadas con filtros que permitan mejorar su iluminación, ya que éstas aparecen en primera instancia muy oscuras, con poca nitidez y/o poco contraste, lo que origina que no sea fácil identificar los objetos astronómicos que se encuentran en tales imágenes.

### **1.5 Metodología y Cronograma de actividades**

#### **Metodología**

Para realizar el proyecto será utilizado el modelo de Prototipo, ya que se amolda a las necesidades del sistema. Este modelo cuenta con las siguientes ventajas.

- Reduce el riesgo de construir productos que no satisfagan las necesidades del producto.
- \* Reduce costos y aumenta la posibilidad de éxito.
- Exige disponer de las herramientas adecuadas.
- No modifica el flujo de ciclo de vida del software, entre otros.

## **Cronograma de actividades**

Las actividades que se realizarán durante el desarrollo del proyecto serán las siguientes:

- *Requisitos del sistema:* Identificar las necesidades del usuario para el sistema.
- *Requisitos del software:* Son para definir los requerimientos del equipo y programas a utilizar.
- *Primer prototipo de la interfaz:* Diseño de la interfaz con el que el usuario va a interactuar.
- *Apertura de las imágenes con distintos formatos:* Programación de rutinas de apertura para los diferentes tipos archivos.
- *Implementación de filtros de procesamiento de imágenes:* Programación de los diferentes filtros para procesar las imágenes.
- *Prototipo final:* Presentación del prototipo del sistema.
- *Pruebas:* Éstas se refieren a ir verificando el funcionamiento del sistema, ayudarán a identificar fallas con facilidad y a corregirlas en tiempo.
- *Redacción del documento:* Redacción del documento para sustentar lo que se realiza durante el desarrollo del prototipo del sistema.

### **Actividades del cronograma de actividades**

#### **Primera Etapa del proyecto**

- 1 Requisitos del sistema
- 2 Primer prototipo de la interfaz
- 3 1ra. documentación de proyecto de investigación
- 4 Prueba de interfaz
- 5 Apertura de las imágenes con distintos formatos
- 6 2da. entrega de documentación de proyecto de investigación.
- 7 Prueba de apertura de imágenes
- 8 3ra entrega de documentación de proyecto de investigación
- 9 Prueba de implementación de filtros
- 10 Presentación del prototipo del procesamiento de imágenes

#### **Segunda Etapa del proyecto**

- Extensión de la interfaz
- Pruebas de interfaz
- Localización de objetos dentro de imágenes astronómicas
- Prueba de localización de objetos
- Presentación del prototipo final

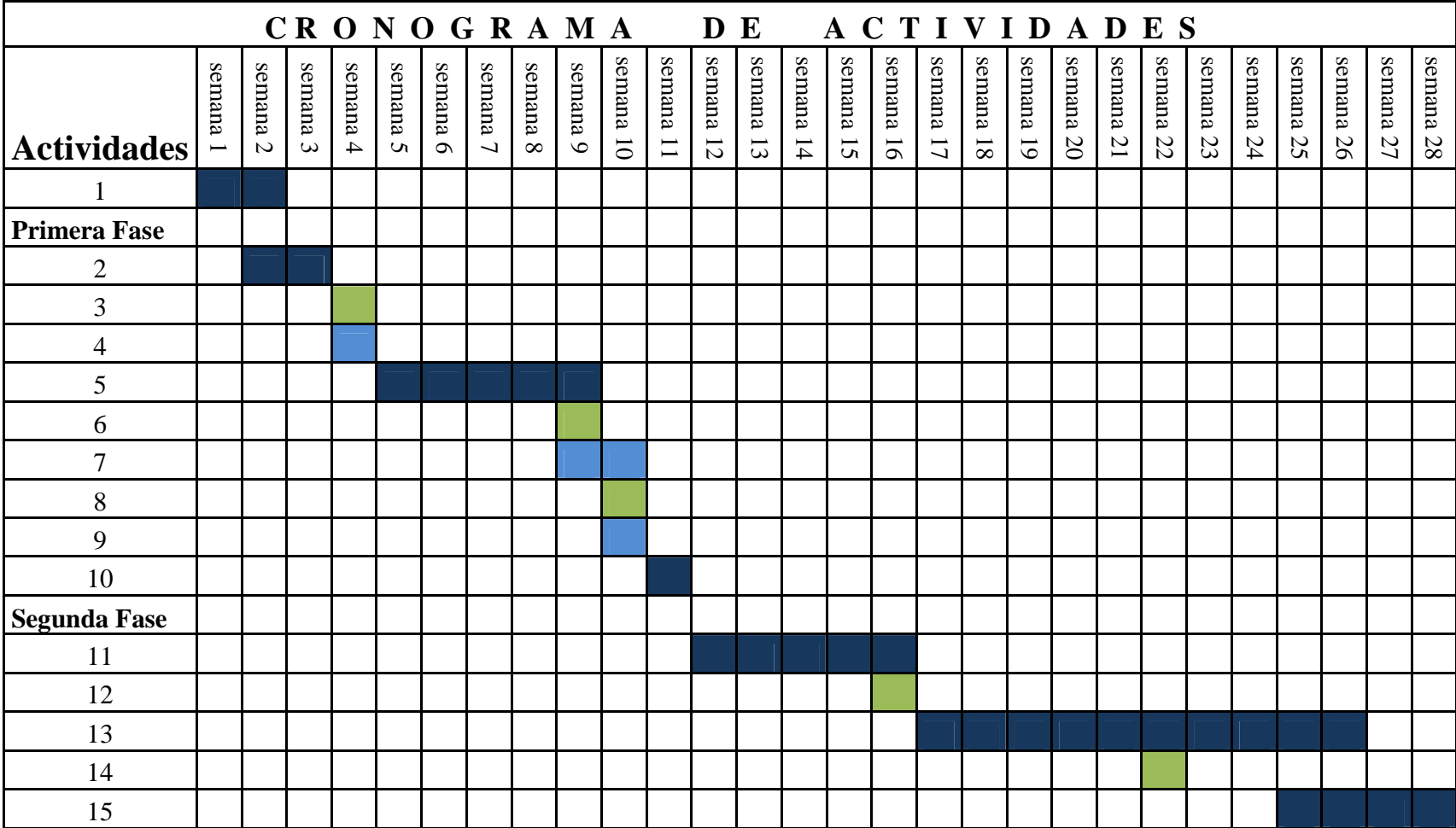

## **1.6 Alcances y limitaciones**

A continuación se describen los alcances y limitaciones del prototipo.

#### **Alcances**

- Abrirá archivos de diferente tipo o formato (.jpg .bmp).
- Procesará imágenes por medio de filtros globales.
- Procesará imágenes no sólo de astronomía.

#### **Limitaciones**

- Abrirá una imagen a la vez.
- Manejará el modelo para imágenes RGB.
- Funcionará sólo en ambiente Windows.
- No contempla la oclusión de objetos.

# **Capítulo 2. Marco teórico**

## **2.1 Imágenes digitales**

Hoy en día la tecnología se desarrolla rápidamente, particularmente en la informática el tratamiento digital de imágenes es más frecuente. El interés que existe por los métodos para procesar imágenes digitales se debe a la necesidad de mejorar de información para la interpretación humana y el procesamiento de los datos por medio de una computadora [5]. El tratamiento de imágenes digitales forma parte de la visión por computadora, que es un campo muy extenso y que involucra más actividades.

Se pueden tener diversos tipos de imágenes como fotografías, manuscritos, textos impresos e ilustraciones. Las imágenes se representan como una matriz de puntos llamados pixeles, donde a cada pixel se le asigna un valor tonal (negro, blanco, matices de gris o color) asociado a la vez a un código binario. Estos códigos se almacenan e interpretan por la computadora para producir una versión analógica utilizada en su visualización o impresión [7].

#### **2.1.1 Representación de imágenes digitales**

Una imagen se refiere a una función de intensidad *f*(x,y), donde *x* e *y* son coordenadas espaciales, donde el valor *f* en cualquier punto (x,y) es proporcional a la intensidad de nivel de gris o color de la imagen [6]. De esta forma, se puede considerar a una imagen digital como una matriz donde *x* define las filas e *y* las columnas, por lo tanto, las coordenadas *(x,y)* son un punto en la imagen que indica el nivel de gris o color en ese punto, los cuales serán explicados posteriormente. En la Figura 2 se representa las coordenadas de un punto (x,y) dentro de una imagen digital.

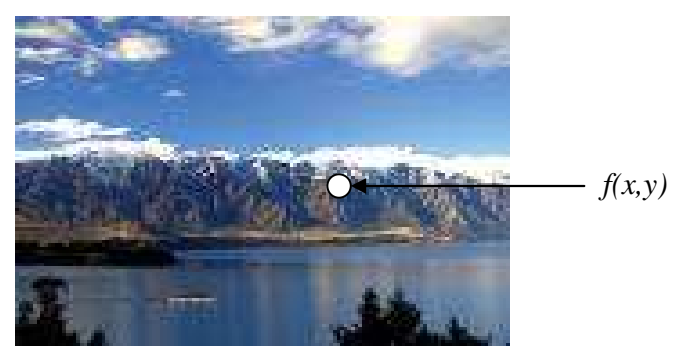

**Figura 2**. Representación de un punto (x,y)

#### **2.1.2 Modelos de color**

El propósito de un modelo de color es facilitar la especificación de los colores de alguna forma estándar [5]. Los modelos de color en el procesamiento de imágenes contemplan dos puntos principales. El primero es el análisis de imágenes donde el color es el que simplifica la identificación y extracción de los objetos dentro de las imágenes. El segundo es el ojo humano, éste puede distinguir múltiples colores con los niveles de grises [7].

Por otro lado, se sabe que la luz es una característica vital para la ciencia del color. El ojo humano percibe los colores de las combinaciones rojo (R, *red*), verde (G, *green*) y azul (B, *blue*), éstos son los colores llamados primarios. Al mezclarse dichos colores se obtienen los colores secundarios los cuales son: magenta (rojo y azul), cyan (verde y azul) y amarillo (rojo y verde). Cuando se mezclan los colores primarios o secundarios en proporciones iguales obtenemos el color blanco [8].

Existen características como brillo, matiz y saturación las cuales ayudan a distinguir un color de otro. El brillo se refiere a la intensidad del color, el matiz es un atributo de longitud de onda dominante en la mezcla de las longitudes de onda de la luz, en otras palabras, es lo que el ojo humano percibe. La saturación se refiere a la mezcla de luz blanca con un matiz, así se dice que el grado de saturación es inversamente proporcional a la cantidad de luz blanca añadida [6].

#### **2.1.3 Modelo RGB**

El modelo RGB consta de tres colores: rojo, verde y azul. Con este modelo es posible representar una gran variedad de colores. Para la mezcla de colores, se debe asignar un valor a cada uno de los colores primarios dentro del rango de 0 a 255. Se almacena un valor por cada píxel, es decir, el nivel de intensidad o nivel de gris comprende el rango de 0 a  $2^{n-1}$ , donde *n* representa los números de valores que puede tomar el pixel. En este trabajo, el valor de *n* será igual a 8, lo que significa que el rango de valores será de 0 a 255, el valor 0 representa el negro y el 255 el color blanco [6]. Por ejemplo, los valores (0,0,0) representan el color negro, los valores (255,255,255) dan como resultado el color blanco, el color rojo se representa de esta forma (255,0,0), para el color verde (0,255,0) y para obtener el color azul (0,0,255). La combinación de los valores dará como resultado  $255<sup>3</sup>$  posibles mezclas de color [7].

El conjunto de todos los colores se puede representar en forma de cubo [7]. Cada color es un punto de la superficie o del interior de este. La escala de grises estaría situada en la diagonal que une al color blanco con el negro como se muestra en la Figura 3.

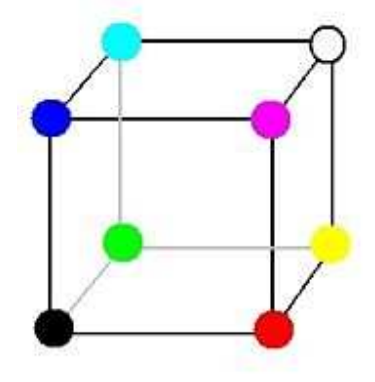

**Figura 3.** Cubo RGB

### **2.2 Procesamiento de imágenes digitales**

El procesamiento de imágenes es la transformación de una imagen en otra. Este procesamiento requiere de recursos de hardware, software y teóricos. Las etapas fundamentales del procesamiento de imágenes digitales son [6]:

- *Adquisición de imágenes.* Es la obtención de una imagen digital por medio de un sensor de imágenes.
- *Preprocesado*. Esta etapa consiste en mejorar la imagen para garantizar buenos resultados en los procesos posteriores.
- *Segmentación.* Consiste en la partición de la imagen para una identificación de objetos dentro de la imagen.
- *Representación.* La representación es transformar cada pixel a una forma adecuada para ser procesados.
- *Descripción.* Consiste en obtener información para poder diferenciar una clase de objetos de otra dentro de la misma imagen.
- *Reconocimiento e interpretación.* Es la forma de identificar un objeto para posteriormente ser interpretado en este caso por los astrónomos.

#### **2.2.1 Filtros**

Un filtro es una ecuación matemática que permite modificar el valor de un pixel. Los filtros se utilizan para poder modificar las imágenes y eliminar el ruido. Cuando se habla de un filtro, se refiere a realizar una transformación de una matriz con respecto a un pixel y la vecindad de éste [6]. Existen clasificaciones de filtros como los siguientes [8]:

- *Filtros de paso bajo*.- Consisten en atenuar los componentes de la imagen con alta frecuencia (píxeles oscuros). Estos filtros se usan para atenuar el ruido de una imagen; también se denomina suavizado.
- *Filtros de paso alto*.- A diferencia de los filtros de paso bajo, atenúan los componentes de la imagen de frecuencia baja (pixeles claros). Estos tipos de filtro permiten mejorar detalles y contrastes de una imagen.
- *Filtros de paso de banda.-* Obtienen la diferencia entre la imagen original y la que se logra aplicando un filtro de paso bajo.
- *Filtros de dirección.-*Aplican una transformación según una dirección dada.

### **2.2.2 Negativo**

El negativo es una herramienta que permite obtener una imagen con colores invertidos en un rango de 0 a 255, en otras palabras, para una imagen blanco/negro, el color negro se convierte en blanco y viceversa. En el caso de una imagen a color se obtiene una imagen en grises dependiendo del color. El negativo de una imagen se aplica para poder identificar todos los detalles difíciles de percibir por el ojo humano, con la imagen invertida son más claros [5].

La ecuación que se utiliza para aplicar el negativo a una imagen es:

 $N(x, y) = 255 - I(x, y)$ 

donde *I(x,y)* representa una posición en la imagen.

#### **2.2.3 Color a gris**

Generalmente una imagen se transforma a escala de grises para ser utilizada como entrada para otro procesamiento. El procedimiento de transformación es el siguiente:

- 1. Obtener los valores RGB de la imagen
- 2. Sumar los valores de cada unos de ellos
- 3. El resultado de la suma entre 3
- 4. El resultado se asigna al valor del nuevo pixel.

## **2.2.4 Umbralización**

La umbralización es una herramienta que permite transformar la imagen a partir de un rango definido por el usuario a otra que sólo contendrá dos colores [5].

La función que se utiliza es la siguiente:

 $U(x,y) = \begin{cases} 0 & \text{si } I(x,y) \leq \text{umbral} \end{cases}$ 255 en el otro caso

#### **2.2.5 Mejora de la iluminación**

La mejora de la iluminación es factor que debe contemplarse en el procesamiento de imágenes, ya que modifica una imagen aclarándola u obscureciéndola. Además, esta metodología permite la construcción de un histograma que permite realizar otras operaciones de iluminación [6].

#### **2.3 Imágenes astronómicas**

Las imágenes astronómicas son aquellas que se obtienen al observar alguna parte del universo o de algún objeto en específico, por ejemplo galaxias, planetas, estrellas, nebulosas, entre otros. Estas imágenes tienen una gran variedad de usos o aplicaciones que van desde la colección hasta el análisis que permite a los astrónomos formular nuevas teorías sobre el origen y evolución del universo.

#### **2.3.1 Imágenes de campo abierto**

Las imágenes de campo abierto son aquellas que contienen desde unas decenas hasta miles de objetos astronómicos, entre los cuales se encuentran las nebulosas, galaxias, quásares, cometas, entre otros. Este tipo de imágenes proporcionan una gran cantidad de información a los astrónomos, apoyan el análisis de estos objetos para diversos estudios de su estructura.

## **2.3.2 Imágenes multiespectrales**

Las imágenes multiespectrales son imágenes de la misma escena pero se obtienen dentro de diferentes longitudes de onda del espectro electromagnético. Cada imagen proporciona información diversa de los procesos físicos que tienen lugar en los objetos astronómicos. Se pueden tener imágenes infrarrojas, ultravioleta, de rayos X, de rayos gamma, entre otras.

En el siguiente capítulo se explica el diseño de investigación conforme al manejo de imágenes de campo abierto.

# **Capítulo 3. Diseño del prototipo**

## **3. 1 Introducción**

En este proyecto, el problema principal es el manejo de la gran cantidad de imágenes astronómicas que se obtienen por medio de las diversas exploraciones que se realizan de nuestro universo. El objetivo es desarrollar un prototipo de un sistema de localización de objetos astronómicos en imágenes de campo abierto a través de la mejora en la iluminación, nitidez y el contraste de las imágenes.

El acceso al sistema no requerirá de una contraseña de usuario debido a que los datos que son manipulados no requieren de seguridad. El sistema podrá ser utilizado por diversas personas, sin embargo, el código fuente solo podrá ser modificado por el administrador. Estará disponible para el usuario de forma libre, contará con documentación sobre su funcionalidad, ésta podrá ser modificada conforme se de mantenimiento al sistema. El diseño del sistema es flexible ya que se podrían agregar nuevos bloques si así se requiriera.

## **3.2 Requerimientos funcionales y no funcionales**

#### *3.2.1 Funcionales*

Como requerimientos funcionales del sistema prototipo son los siguientes

- Abrir imágenes con formato .jpg y .bmp de 24 bits.
- Procesar las imágenes con los siguientes filtros:
	- o Negativo
	- o Escala de Gris
	- o Mejora de la iluminación
	- o Logarítmica
	- o Umbral
- Localizar objetos dentro de las imágenes.
- Crear una lista de objetos con sus coordenadas.

#### *3.2.2 No funcionales*

Dentro de los requerimientos no funcionales del sistema son los siguientes: interfaz amigable, modularidad y expansibilidad.

## **3.3 Casos de uso y prueba**

#### *Casos de uso:*

#### 1) Caso de Uso: **ProceIma**

*Descripción*: Procesar las imágenes con formato .jpg o .bmp de 24 bits, se obtiene una imagen transformada dependiendo del filtro aplicado.

#### 2) Caso de Uso: **LocObj**

*Descripción*: Localizar objetos, listar el número de objeto con sus coordenadas.

#### *Casos de prueba:*

#### 1) Caso de prueba para el caso de uso **ProceIma**

Entrada: Imagen astronómica .jpg de 24 bits. Imagen astronómica .bmp de 24 bits.

Salida: Mensaje de "La imagen no es de 24 bits" si la imagen no es de 24 bits. Mensaje de "La imagen no es de 24 bits" si la imagen no es de 24 bits.<br>Mensaje de "Primero debes abrir una imagen", si se quiere aplicar un filtro y la imagen no está abierta. Muestra la imagen transformada después de aplicar el filtro.

2) Caso de prueba para el caso de uso **LocObj** 

Entrada: Imagen astronómica .jpg de 24 bits.

Imagen astronómica .bmp de 24 bits.

Salida: Mensaje de "Primero debes abrir una imagen", si la imagen no está abierta. Muestra imagen transformada.

Muestra lista de objetos con coordenadas.

## **3.4 Módulos del sistema**

El sistema prototipo de imágenes astronómicas cuenta con módulos que se observan en la Figura 4: Apertura de imágenes, F Filtros y Localización de Objetos.

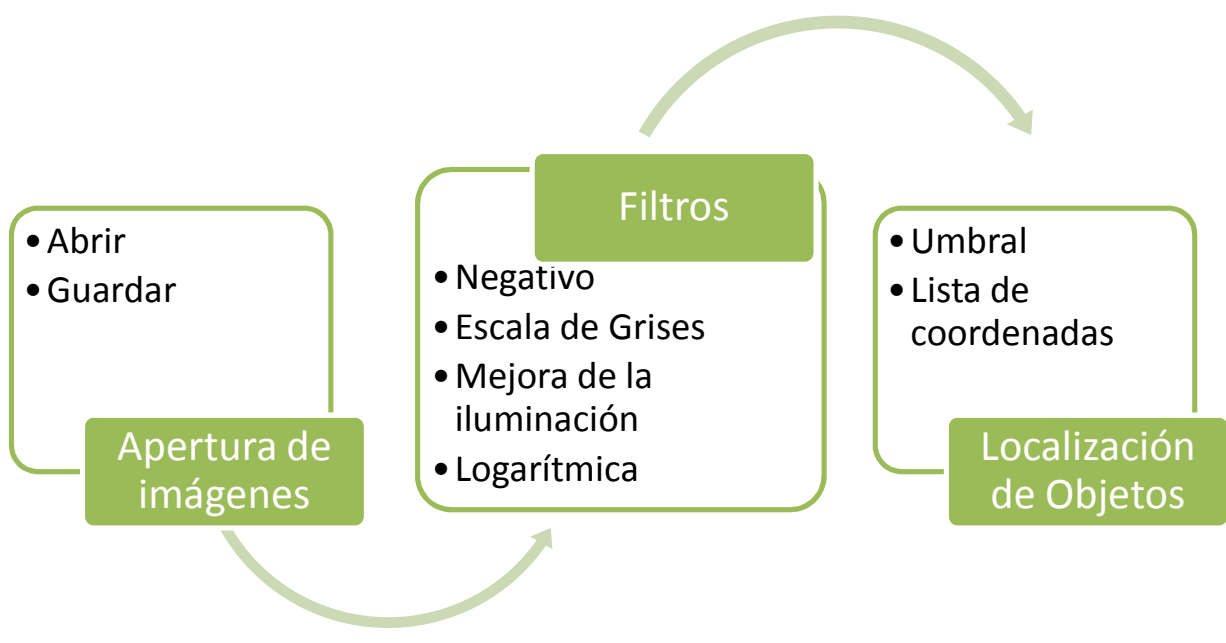

**Figura 4.** Diagrama de módulos

# **Capítulo 4. Implementación**

## **4.1 Apertura de Archivos**

Consiste en abrir imágenes astronómicas por medio de un botón de *abrir* validando el formato .jpg y .bmp el seudocódigo es el siguiente:

```
Abrir imagen 
     leer nombre de la imagen; 
     leer extensión de la imagen; 
si (extension = '.bmp' o extension = '.jpg' and pixelformat = pf24 
bit ) entonces 
      leer el alto de la imagen; 
      leer el ancho de la imagen; 
      mostrar imagen; 
  si la imagen no es de 24 bit 
    escribir 'El formato de la Imagen no es de 24 bits');
```
Dentro del modulo de abrir imágenes esta incluido el botón *guardar* y el pseudocódigo es el siguiente:

leer nombre de la imagen guardar nombre de la imagen leer alto de la imagen leer ancho de la imagen

guardar la imagen

### **4.2 Filtros**

Los filtros implementados fueron seleccionados ya que permiten obtener una mejora de la imagen, además apoyan la localización de objetos.

#### *Negativo*

```
 Si la imagen está abierta entonces 
          recorrer imagen ancho y alto 
          obtener el valor del pixel 
          hacer la negación del pixel 
          construir el nuevo valor del pixel 
          asignar el nuevo valor del pixel a la imagen 
         mostrar la nueva imagen 
   si no entonces 
   escribir 'Primero debe abrir una imagen ...'
```
#### *Escala de Gris*

```
Si la imagen está abierta entonces 
      recorrer imagen en lo ancho y alto 
      obtener el valor de R 
      obtener el valor G 
      obtener el valor B 
      hacer (R+G+B) / 3 
      asignar nuevo valor de pixel a la imagen 
      mostrar nueva imagen 
 si no entonces 
      escribir 'Primero debe abrir una imagen ...'
```
#### *Mejora de la iluminación*

```
Si la imagen está abierta entonces 
     llamar ventana de iluminación 
     obtener valor de iluminación 
      recorrer la imagen en lo ancho y alto 
      obtener valores de r, g, b 
     asignar r := r + valorasignar g := g + valorasignar b := b + valor validar valores de RGB para que no salga del rango 0-255 
      asignar Nuevo valor de pixel a imagen 
      mostrar nueva imagen 
Si no entonces 
      escribir 'Primero debe abrir una imagen ...')
```
#### *Logarítmica*

```
Si la imagen está abierta entonces 
     recorrer la imagen a lo ancho y alto 
     declarar logarítmica 
     obtener valores r, g, b 
     hacer r = (\log * r)hacer g = (log * g)hacer b = (log * b) asignar el nuevo valor al pixel 
     mostrar nueva imagen 
 si no entonces 
      escribir 'Primero debe abrir una imagen ...'
```
#### *Umbral*

Si imagen abierta entonces llamar ventana de umbral obtener valor de umbral llamar función escala de gris recorrer la imagen en lo ancho y alto obtener valores de r, g, b si r >= valor entonces asignar valor negro a pixel si no entonces asignar valor blanco a pixel mostrar nueva imagen Si no entonces Escribir 'Primero debe abrir una imagen ...'

## **4.3 Localización de objetos**

Para la localización de objetos primero se tiene que aplicar la herramienta umbral, el pseudocódigo es el siguiente:

```
Si la imagen está abierta entonces 
            recorrer imagen en lo ancho y alto 
            obtener valor de pixel 
                   si valor < > 0 entonces 
                   buscar_derecha 
                       asignar 1 a bandera 
                       mientras bandera = verdadero hacer 
                          asignar 0 a bandera 
                          hacer coordenada y + 1 
                         hacer coordenada x - 1
                          obtener valor del pixel 
                         si valor < > 0 entonces
                             buscar_derecha 
                             asignar 1 a bandera 
                          si no entonces 
                      hacer coordenada x + 1 
                      obtener valor de pixel 
                          si valor < > 0 entonces 
                                buscar_derecha 
                                asignar 0 a bandera 
                                hacer coordenada x + 1 
                  obtener valor del pixel 
                          si valor < > 0 entonces 
                                buscar_derecha 
                                 asignar 1 a bandera 
            muestra lista de objetos con coordenadas; 
     si no entonces 
           escribir 'Primero debe abrir una imagen ...'; 
Función de Buscar_derecha: 
     Obtener valor pixel 
     mientras ((x <= ancho_imagen) and (valor <> 0)) hacer 
     guardar coordenadas (x,y); 
     cambiar valor de pixel // marcar 
     asignar nuevo valor a pixel
```
mostrar nueva imagen incrementar contador de objetos

## **4.4 Interfaz de la aplicación**

Para la implementación del sistema se utilizó Delphi 7 como herramienta de programación. La Figura 5 presenta el diseño de la interfaz principal para el procesamiento de imágenes.

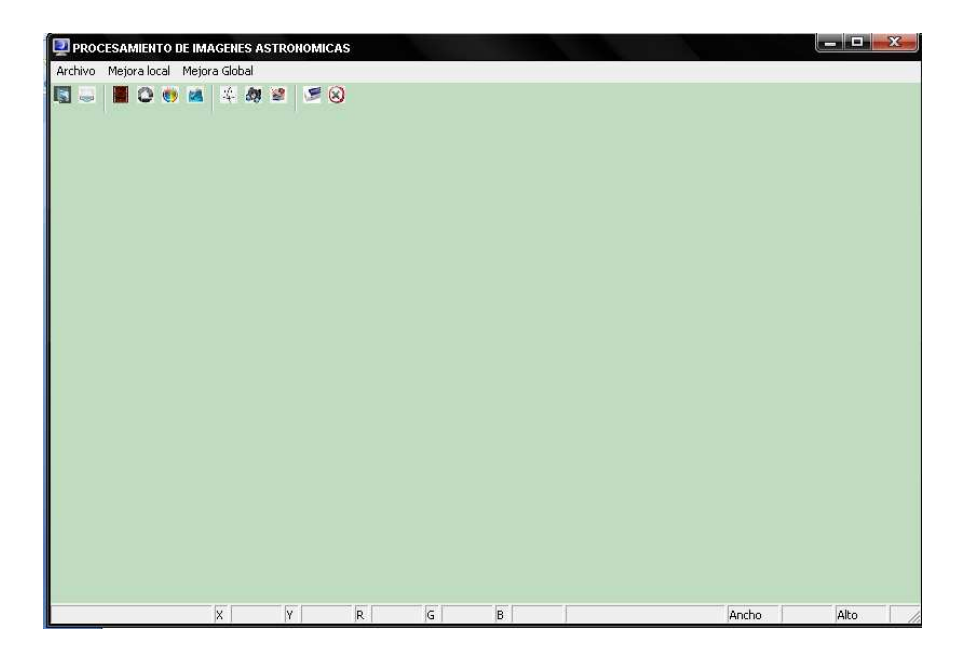

**Figura 5.** Diseño principal del proyecto

La interfaz de la Figura 5 muestra botones para aplicar filtros a las imágenes astronómicas y la localización de objetos. Incluye un menú con las mismas funciones de los botones para comodidad del usuario; sin embargo por ser un sistema prototipo de procesamiento de imágenes la interfaz cuenta con botones para darle una apariencia gráfica. En la parte superior de la ventana aparecen las coordenadas (x, y), así como también los colores RGB de la imagen a procesar.

# **Capítulo 5. Resultados**

La Figura 6 muestra una imagen, conforme se utilizan los botones se van presentando los cambios.

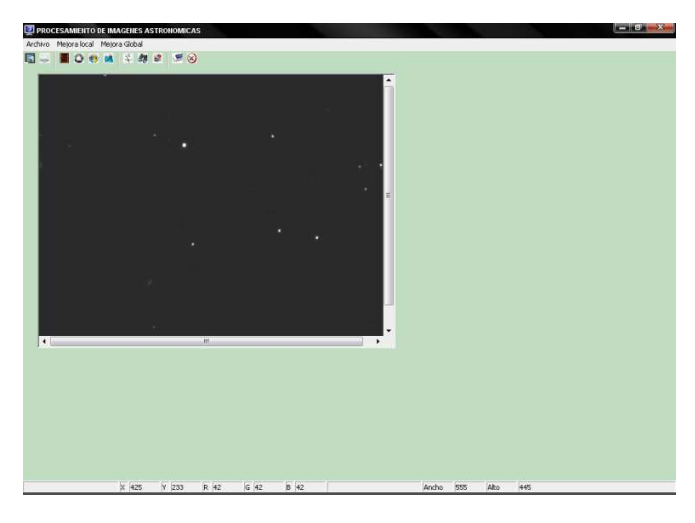

**Figura 6.** Ventana principal del sistema.

Las funciones de los botones son los siguientes:

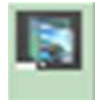

Este botón sirve para abrir las imágenes de formato .jpg y .bmp

## **5.1 Negativo**

 El botón negativo es para invertir los colores de la imagen. Al pulsar el botón *Negativo* da como resultado la Figura 7.

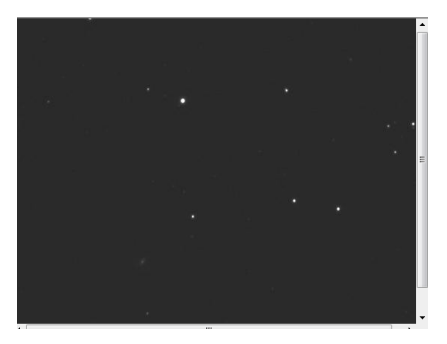

Imagen original

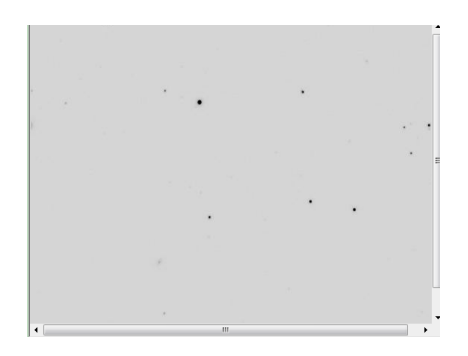

**Figura 7.** Ventana que muestra el resultado al utilizar la herramienta de Negativo

# **5.2 Escala de Grises**

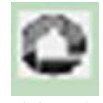

El botón Escala de Gris se refiere a convertir los colores de la imagen a escala de grises. Al dar clic en el botón Escala de Gris da como resultado la Figura 8.

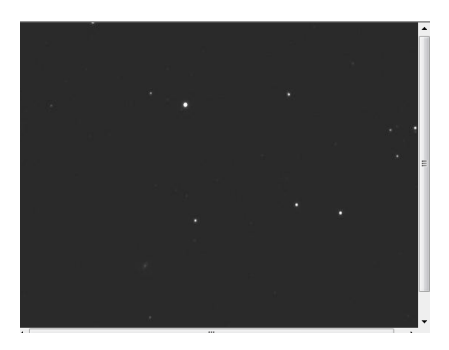

Imagen original

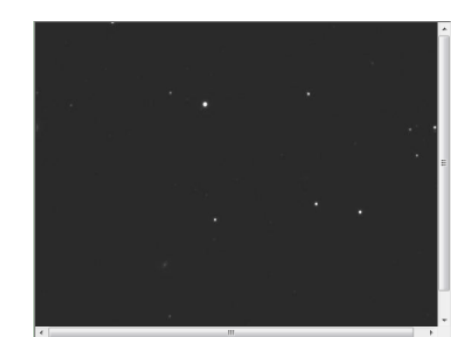

**Figura 8.** Ventana que muestra el resultado al utilizar la herramienta Escala de grises

## **5.3 Mejora de la iluminación**

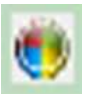

Este botón consiste en aclarar u obscureces la imagen. Al presionar este botón aparecerá

la ventana de la Figura 9.

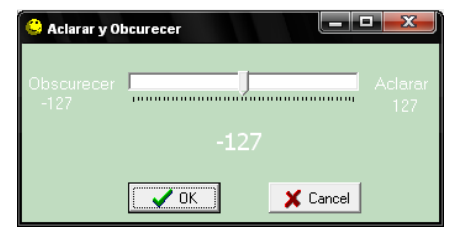

**Figura 9.** Interfaz donde el usuario elige el nivel de aclarado y obscurecimiento para la imagen

Al pulsar el botón *Iluminación*, en este caso se eligió un obscurecimiento de -47 y el resultado se muestra en la Figura 10.

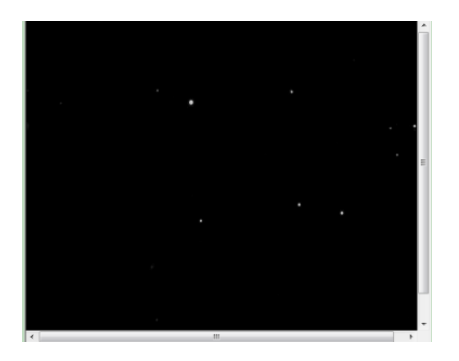

Imagen original

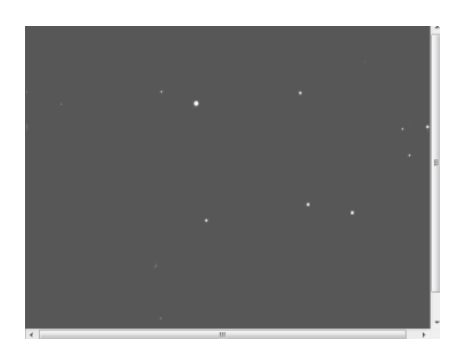

**Figura 10.** Ventana que muestra el resultado al procesar la imagen con nivel -47, que fue seleccionada por medio de la Figura7

Al escoger el mismo botón (*Iluminación*) con nivel de aclarado 87 se obtiene el resultado de la Figura 11.

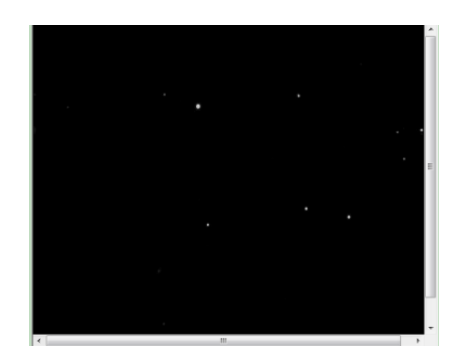

Imagen original

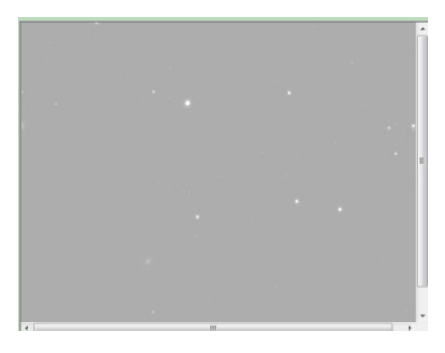

**Figura 11.** Muestra el resultado al procesar la imagen con nivel de aclarado 87

# **5.4 Logarítmica**

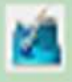

El botón Logarítmica aclara la imagen.

Al pulsar el botón *Logaríitnica* se obtiene como resultado la Figura 12.

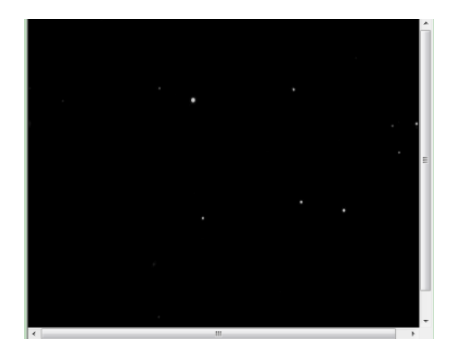

Imagen original

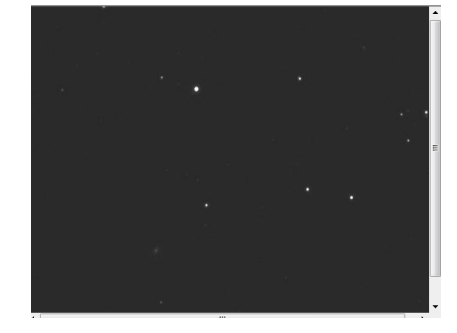

**Figura 12.** Muestra el resultado después de procesar la imagen con la herramienta Logarítmica

## **5.5 Umbralización**

埠 El botón Umbral convierte los colores de la imagen en blanco y negro, tomando en cuenta el nivel de umbral por medio de la barra mostrada en la Figura 13.

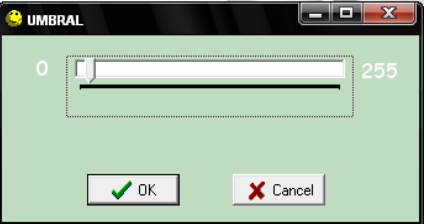

**Figura 13.** Interfaz donde el usuario elige el nivel de aclarado y obscurecimiento para la imagen

Al dar clic en el botón *Umbral* se obtiene como resultado la Figura 14.

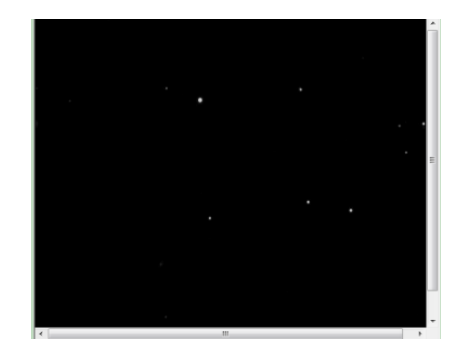

Imagen original

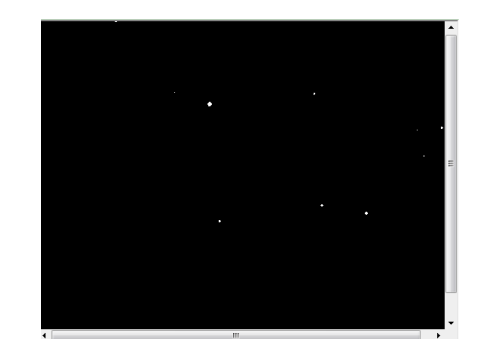

**Figura 14.** Muestra el resultado después de procesar la imagen con la herramienta Umbral

# **5.6 Localización de Objetos**

El botón Buscar Objetos es utilizado después de aplicar el umbral con la finalidad de encontrar objetos dentro de la imagen. Para la localización de objetos se aplica un umbral de 117, posteriormente se utiliza el botón de *Buscar Objetos* y se obtiene el resultado de la Figura 15.

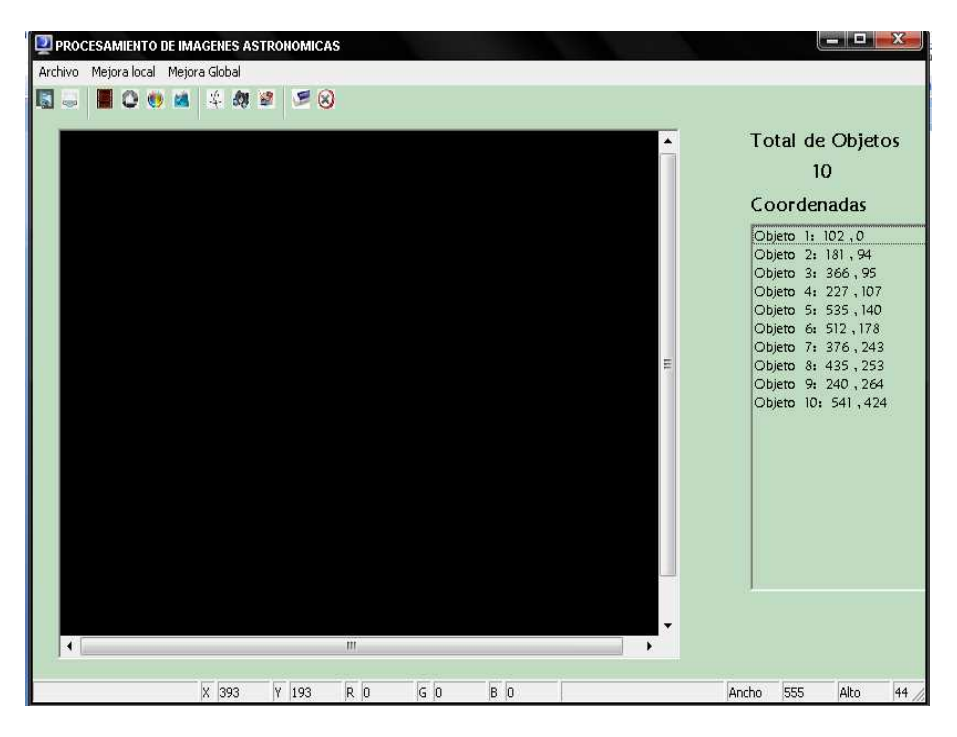

**Figura 15.** Muestra la lista de objetos localizados.

# **5.7 Pintar Objetos**

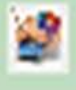

El botón Pintar es para pintar los objetos localizados.

Finalmente se utiliza el botón *Pintar Objetos* y se obtiene como resultado la Figura 16.

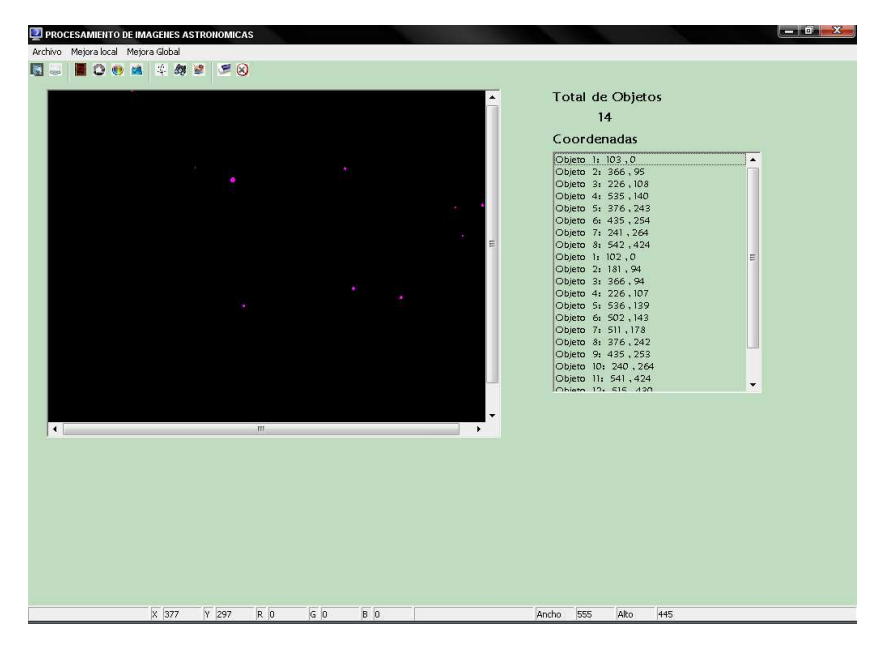

**Figura 16.** Muestra los objetos localizados de color rosa.

El botón Cerrar es para borrar la imagen sin guardar cambios.

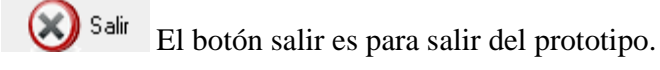

## **5.8 Localización de objetos**

Después de la implementación del sistema prototipo se llevó a cabo una serie de pruebas utilizando imágenes astronómicas multiespectrales como *ultravioleta, infrarrojo, filtro verde y filtro rojo* de diferentes tamaños, las cuales se obtuvieron de la página Sloan Digital Sky Survey<sup>4</sup>. La tabla muestra los resultados obtenidos.

| <b>Imagen</b>  | <b>Tamaño</b> | <b>Umbral</b> | <b>Tiempo</b> | No. de objetos |
|----------------|---------------|---------------|---------------|----------------|
| $\mathbf{1}$   | 163x125       | 50            | $.8$ seg      | 102            |
|                |               | 68            | 10 seg.       | 57             |
|                |               | 119           | 11 seg.       | 38             |
|                |               | 150           | 07 seg.       | 32             |
|                |               | 210           | 06 seg.       | 24             |
| $\overline{2}$ | 302x224       | 50            | 50 seg.       | 32             |
|                |               | 68            | 18 seg.       | 14             |
|                |               | 119           | 25 seg.       | 11             |
|                |               | 150           | 14 seg.       | 10             |
|                |               | 210           | 11 seg.       | 9              |
| 3              | 555x445       | 50            | 25 seg.       | 75             |
|                |               | 68            | 14 seg.       | 26             |
|                |               | 119           | 09 seg.       | 14             |
|                |               | 150           | 06 seg.       | 12             |
|                |               | 210           | 05 seg.       | 8              |
| $\overline{4}$ | 1008x734      | 50            | 20 seg.       | 91             |
|                |               | 68            | 17 seg.       | 27             |
|                |               | 119           | 11 seg.       | 14             |
|                |               | 150           | 10 seg.       | 13             |
|                |               | 210           | 09 seg.       | 11             |
| $\mathfrak{S}$ | 1553x1335     | 50            | 3.32 seg.     | 197            |
|                |               | 68            | $1.25$ seg    | 56             |
|                |               | 119           | 55 seg.       | 31             |
|                |               | 150           | 33.8seg.      | 28             |
|                |               | 210           | 21 seg.       | 14             |
| $\sqrt{6}$     | 2040x1489     | 50            | 4.0 min.      | 96             |
|                |               | 68            | 1.14 min.     | 37             |
|                |               | 119           | 40 seg.       | 18             |
|                |               | 150           | 60 seg.       | 15             |
|                |               | 210           | 21 seg.       | 11             |

 4 www.sdss.org

De la tabla anterior se pueden hacer las siguientes observaciones:

- Cuando la imagen es muy pequeña y el umbral es menor a 100 es mas tardado la localización de los objetos.
- Cuando el umbral es mayor a 100 disminuye el número de objetos y es más rápida la localización de objetos.
- Entre menos objetos tenga la imagen es más rápido el tiempo de respuesta. Entre más grande sea la imagen, es más tardado el tiempo de respuesta en la localización de los objetos.
- Entre menor sea el umbral aplicado a la imagen, son más los objetos localizados.

# **Capítulo 6. Conclusiones**

Se ha desarrollado un sistema prototipo de software que permite localizar objetos astronómicos en imágenes multiespectrales de campo abierto. Este sistema incorpora filtros de negativo, escala de grises y mejora de la iluminación para el procesamiento de imágenes. Además el sistema muestra el número y coordenadas de los objetos localizados.

Las actividades que se realizaron se encuentran en el cronograma de actividades, cumpliendo con todos los objetivos propuestos al principio del proyecto. En el desarrollo del mismo, se llevó a cabo una investigación sobre imágenes astronómicas, formatos de imágenes, tipos de filtros, tipos de color, entre otros, esto para cumplir con los objetivos específicos que se propusieron al inicio del proyecto, contemplando las limitaciones también antes mencionadas.

Los algoritmos de filtros existentes que se utilizaron en el desarrollo del proyecto se programaron en lenguaje Delphi. En cada implementación se realizaron pruebas para cada imagen con el fin de identificar y resolver errores dentro del programa.

Debido a la modularidad del sistema, en un futuro se pretende agregar nuevos módulos. Como el recorte de los objetos localizados.

 Este proyecto se realizó en la Universidad Politécnica de Puebla en un tiempo aproximado de 8 meses.

#### **Referencias**

[1] Sloan Digital Sky Survey. Alfred P. Sloan. Michel L. Evans, ARC Business Manager, c/o Univerity of Washington. http//www.sdss.org, 23 de Mayo 2008. AL SEGUIR LA LIGA ENTRÉ A WIKIPEDIA, FAVOR DE REVISARLA ¿????

[2] The Two Micron All Sky Survey at Ipac. 2Mass. http://www.ipac.caltech.edu/2mass. 23 de mayo 2008

[3] Laboratory for Cosmological Data Mining. RobertBrunner http://dposs.ncsa.uiuc.edu, 23 de mayo 2008

[4] De la Calleja J. y Fuentes O. Automated Star/Galaxy discrimination in Multispectral Wide-Field Images. *International Conference on Computer Vision Theory and Applications.*  Barcelona, España, 2007.

[5]De la Calleja J. y Fuentes O. Automated Classification of Astronomical Objects in Multispectral Wide-Field Images. *The Florida Artificial Intelligence Research Society Conference.* Coconut Grove, Florida, E.U.A., 2006.

[6] R. Gonzáles, R. E. Woods. 1996. *Tratamiento digital de imágenes.* 1ra. edición. Addison-Wesley/Díaz de Santos.

[7] G. Pajares, J.M. de la Cruz, J.M. Molina, J, Cuadrado, A. López. 2003. *IMÁGENES DIGITALES Procesamiento práctico con Java.* 1ra. Edición. Alfa Omega

 [8] http://es.wikipedia.org/wiki/Modelo\_de\_color\_RGB, Modelos de color RGB,2 de julio 2008

 [9] http://www.desarrolloweb.com/articulos/1483.php, Teoría de color. Modelos de color. 2 de julio 2008